## **Kurzarbeit – Infos vom AMS per 17.4.2020 über die Abrechnung der Beihilfe:**

#### **Erklärvideos:**

Video mit allgemeinen Erläuterungen zum Ablauf der Abrechnung:

https://www.youtube.com/watch?v=Cx14AW4fPBQ&feature=youtu.be

Video mit einer Ausfüllhilfe zur Webanwendung.:

https://www.youtube.com/watch?v=B3IlbSbvQ3Y&feature=youtu.be

Video zur Übermittlung der fertigen Abrechnung (Webanwendung oder Excel) per eAMS:

https://www.youtube.com/watch?v=CDhovbWoXnc&feature=youtu.be

#### **Link zu Infos und Dokumente:**

https://www.ams.at/unternehmen/personalsicherung-und-fruehwarnsystem/kurzarbeit#niederoesterreich

#### **Infos zur Eingabe der ABRECHNUNG:**

https://www.ams.at/unternehmen/personalsicherung-und-fruehwarnsystem/kurzarbeit#wie-wird-diebeihilfe-abgerechnet#niederoesterreich

#### **Rechner für Covid-19-Kurzarbeitsbeihilfe**

https://www.ams.at/unternehmen/personalsicherung-und-fruehwarnsystem/kurzarbeit/rechner-fuerkurzarbeit#niederoesterreich

#### **Link zum eAMS-Konto bzw. zur Log-In-Seite:**

https://www.e-ams.at/eams-sfu-account/u/index.jsf

#### **Webanwendung = Abrechnungsbogen** (für anschl. Übermittlung per eAMS)

https://www.ams.at/unternehmen/personalsicherung-und-fruehwarnsystem/kurzarbeit/abrechnung-covid-19-kurzarbeit#niederoesterreich

#### **Anleitung und Screenshots:**

Ganz oben Mitte bitte das Bundesland einstellen … Niederösterreich ist voreingestellt

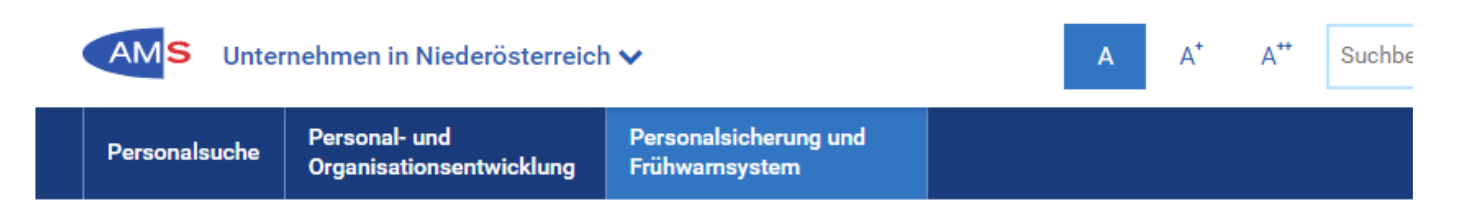

Sie sind hier: Unternehmen > Personalsicherung und Frü... > COVID-19-Kurzarbeit > Abrechnung der COVID-19 K...

# Abrechnung der COVID-19 Kurzarbeitsbeihilfe

Hier können Sie Ihre Abrechnung zur COVID-19-Kurzarbeitsbeihilfe erstellen. Hinweis: Pflichtfelder sind mittels \* gekennzeichnet.

#### Vorhandene Abrechnungsdaten übernehmen

Wenn Sie im Vormonat bereits eine CSV-Datei erstellt haben oder eine CSV-Datei nur zwischengespeichert haben und jetzt die Bearbeitung fortsetzen wollen, können Sie hier diese Daten übernehmen. Wenn Sie die erste Abrechnung für Ihre COVID-19 Kurzarbeitsbeihilfe erstellen wollen, setzen Sie bitte bei "Daten zu Ihrer COVID-19 Kurzarbeitsbeihilfe" fort.

CSV-Datei hochladen:

Datei auswählen | Keine ausgewählt

Hochladen zum:

⊙ Bearbeiten einer unvollständigen Abrechnung

O Übernehmen der Daten aus einer früheren Abrechnung für eine neue Monatsabrechnung

Wenn Sie "Bearbeiten einer unvollständigen Abrechnung" auswählen, werden ALLE Daten aus der CSV-Datei übernommen. Wenn Sie "Übernehmen der Daten aus einer früheren Abrechnung für eine neue Monatsabrechnung" auswählen, werden die Daten aus den Blöcken "Personendaten" und "Daten vor der Einführung der COVID-19 Kurzarbeit" übernommen. Die Daten in den Blöcken "Daten zu Ihrer COVID-19 Kurzarbeitsbeihilfe" und "Abrechnungsdaten für den Zeitraum" bleiben leer und sind für Ihre Eintragungen der Daten des aktuellen Abrechnungszeitraumes bereit.

Übernehmen

M

# Daten zu Ihrer COVID-19 Kurzarbeitsbeihilfe

#### Projektnummer: \*

000000000

Die Projektnummer finden Sie in der Förderungsmitteilung, die Sie zu Ihrer Kurzarbeitsbeihilfe erhalten haben. Bitte geben Sie nur die Zahl ein (ohne P).

Achtung! Sollten Sie einen Kurzarbeits-Verlängerungsantrag gestellt haben, wurde Ihnen eine entsprechende Förderungsmitteilung zugestellt. Bitte entnehmen Sie dieser Förderungsmitteilung die dazugehörige Projektnummer.

Die personenbezogenen Daten und die Daten vor Einführung der COVID-19 Kurzarbeit können Sie auch für die Abrechnung des Verlängerungsantrages verwenden.

Beginn der Kurzarbeitsbeihilfe: \*

tt.mm.jjjj

Den Beginn der Kurzarbeitsbeihilfe finden Sie in der Förderungsmitteilung, die Sie zu Ihrer Kurzarbeitsbeihilfe erhalten haben.

Achtung! Sollten Sie einen Kurzarbeits-Verlängerungsantrag gestellt haben, wurde Ihnen danach eine entsprechende Förderungsmitteilung zugestellt. Bitte entnehmen Sie dieser Förderungsmitteilung den dazugehörigen Beginn der Kurzarbeitsbeihilfe.

Ende der Kurzarbeitsbeihilfe: \*

tt.mm.jjjj

Das Ende der Kurzarbeitsbeihilfe finden Sie in der Förderungsmitteilung, die Sie zu Ihrer Kurzarbeitsbeihilfe erhalten haben.

Achtung! Sollten Sie einen Kurzarbeits-Verlängerungsantrag gestellt haben, wurde Ihnen eine Förderungsmitteilung über den Verlängerungszeitraum zugestellt. Bitte entnehmen Sie dieser Förderungsmitteilung das dazugehörige Ende der Kurzarbeitsbeihilfe.

Abrechnungszeitraum: \*

Bitte auswählen

Die Kurzarbeit ist monatlich abzurechnen. Wenn die Kurzarbeit im 1. Monat nicht am 1. des Monats begonnen hat, endet der 1. Abrechnungszeitraum trotzdem am Letzten des 1. Monats. Beispiel: Ihre Kurzarbeitsbeihilfe wurde vom 16.3.2020 bis 15.6.2020 genehmigt. In diesem Fall sind Ihre Abrechnungszeiträume

- $16.3 31.3.2020$
- $1.4 30.4.2020$
- $1.5 31.5.2020$  $1.6. - 15.6.2020$
- 

Bitte beachten Sie, dass die Abrechnung grundsätzlich jeweils bis spätestens 28. des Folgemonats beim AMS eingelangt sein muss. Aufgrund der rückwirkenden Beantragungsmöglichkeit als auch des Rückstaus bei der Bearbeitung der Anträge ist eine Abrechnung für den Monat März auch noch bis 28.5.2020 möglich.

Übernehmen

# Personen erfassen

Erfassen Sie hier alle Arbeitnehmerinnen/Arbeitnehmer und Lehrlinge, für die Sie eine Abrechnung Ihrer COVID-19 Kurzarbeitsbeihilfe erstellen wollen.

Wenn Sie bereits eine zweite oder spätere Abrechnung erstellen wollen und

- 1. dieselben Arbeitnehmerinnen/Arbeitnehmer von der vorherigen Abrechnung übernehmen wollen, brauchen Sie nur die Abrechnungsdaten für den gegenständlichen Abrechnungszeitraum erfassen.
- 2. eine Arbeitnehmerin/ein Arbeitnehmer im Abrechnungszeitraum, den Sie jetzt abrechnen wollen, keine Ausfallstunden hatte, brauchen Sie die Personendaten und die Daten vor Beginn der COVID-19 Kurzarbeit nicht löschen, sondern lassen Sie bei den Abrechnungsdaten für den gegenständlichen Zeitraum überall den Wert Null. Vielleicht hat diese Arbeitnehmerin/dieser Arbeitnehmer in einem Folgemonat wieder Ausfallstunden, dann haben Sie die Daten bereits gespeichert.

Es sind alle Arbeitnehmerinnen/Arbeitnehmer und Lehrlinge, für die Sie eine Kurzarbeitsbeihilfe beantragt haben, bereits bei der ersten Abrechnung anzuführen. Sie sind auch dann anzulegen, wenn im ersten Monat kein Arbeitsausfall vorliegt.

### Arbeitnehmerin/Arbeitnehmer erfassen

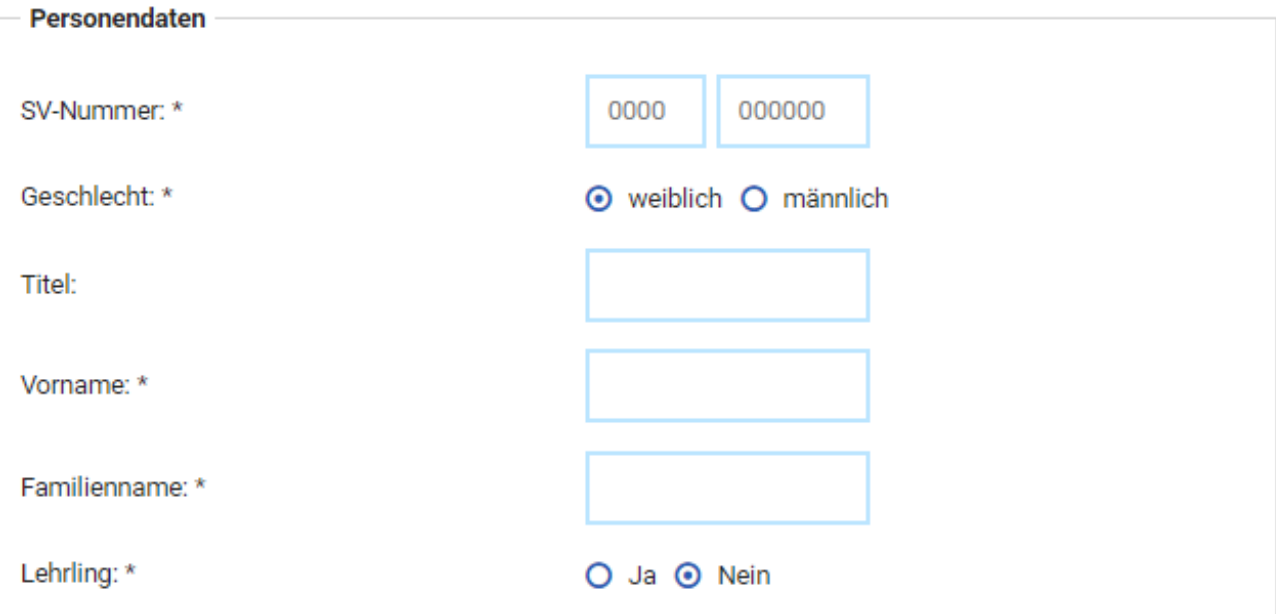

#### Daten vor der Einführung der COVID-19-Kurzarbeit

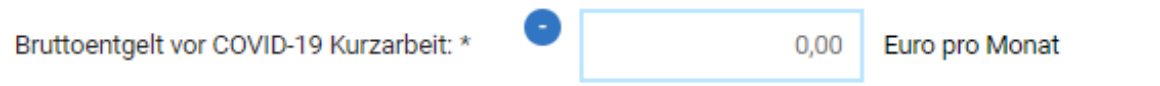

Bitte tragen Sie hier das Bruttoentgelt (gemäß § 49 ASVG) des letzten voll versicherten Monats vor Beginn der Kurzarbeit ein.

Beispiel: Der Kurzarbeitszeitraum beginnt am 16.3.2020, es ist für die März-Abrechnung das Bruttoentgelt vom Februar 2020 einzugeben.

Entsprechend § 49 ASVG sind auch alle jene Zuschläge und Zulagen sowie Sachbezüge hinzuzurechnen, die regelmäßig Lohn-/Gehaltsbestandteile sind.

Nicht zu berücksichtigen sind:

- · Sonderzahlungen,
- · Entgeltanteile für Überstunden, außer es handelt sich um unwiderrufliche Überstundenpauschalen oder Anteile von All-inclusive-Entgelten, die der Abgeltung allfälliger Überstundenleistungen gewidmet sind und
- · Diäten und Aufwandsersätze, welche nicht der Sozialversicherung unterliegen.

Wenn Sie aus arbeitsrechtlichen Gründen etwas anderes eintragen müssen, dann bitten wir bereits jetzt um Verständnis, dass es zu Nachfragen von Seiten des AMS kommen kann.

 $\hat{\mathbf{u}}$ 

Normalarbeitszeit vor COVID-19 Kurzarbeit: \*

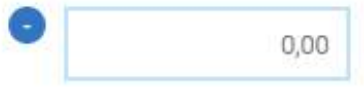

Stunden pro Woche

Bitte tragen Sie hier die wöchentliche Normalarbeitszeit vor Kurzarbeit ein.

#### a) Vollzeit

Bitte tragen Sie hier die kollektivvertragliche wöchentliche Normalarbeitszeit für die Arbeitnehmerin/den Arbeitnehmer/den Lehrling ein (Stunden pro Woche), z.B. 38,5 Stunden.

Wenn kein Kollektivvertrag anwendbar ist, kommen die Bestimmungen des Arbeitszeitgesetzes zur Anwendung und es ist grundsätzlich von einer 40 Stunden-Woche auszugehen.

#### b) Teilzeit

Bitte tragen Sie hier die vertraglich vereinbarte wöchentliche Normalarbeitszeit für die Arbeitnehmerin/den Arbeitnehmer ein (Stunden pro Woche), z.B. 20 Stunden.

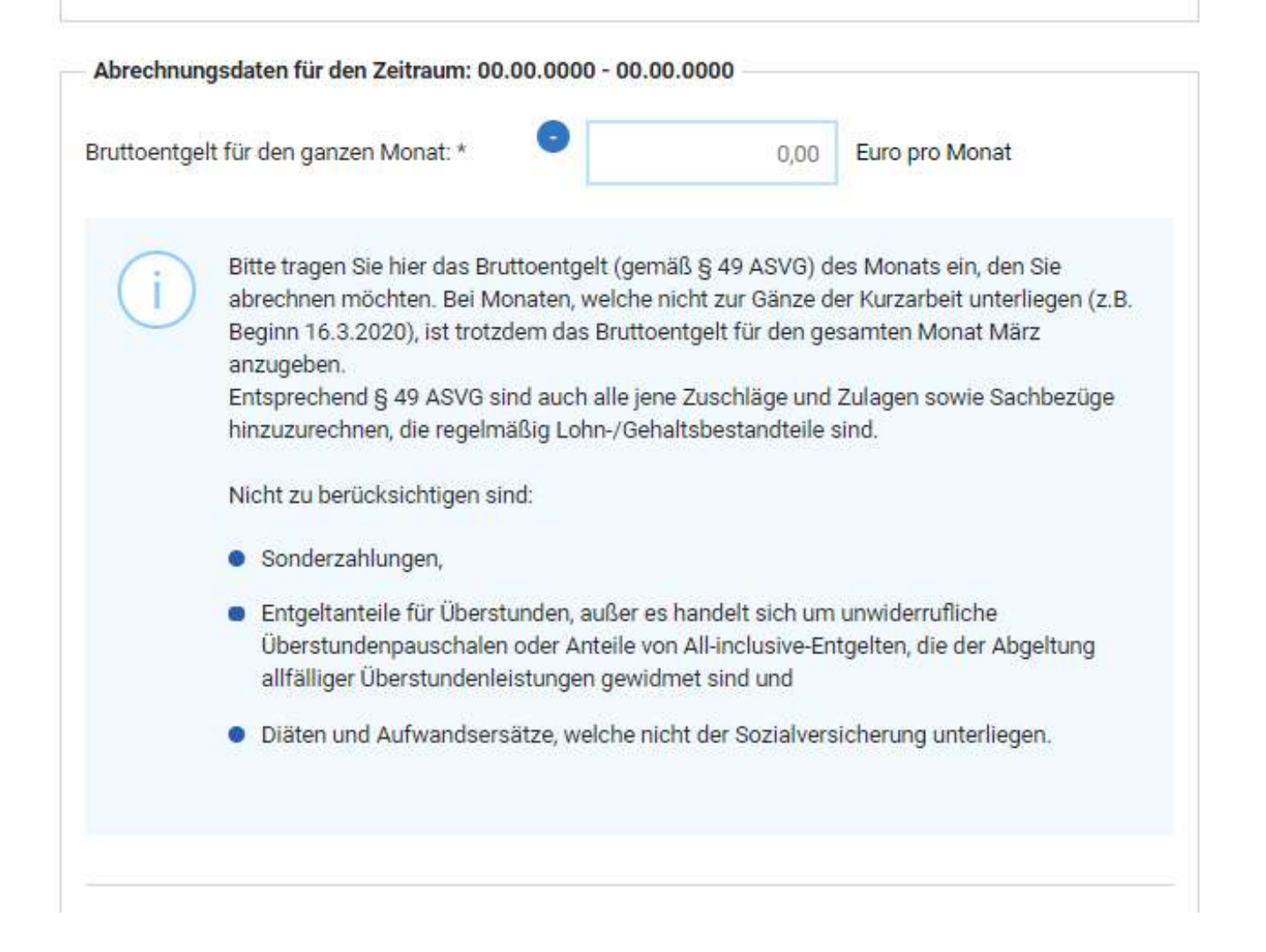

#### Berechnung der Ausfallstunden

Normalarbeitszeitstunden laut Kollektivvertrag/Arbeitsvertrag: \*

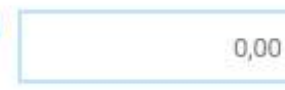

Stunden im Abrechnungszeitraum

In dieses Feld ist die Summe der Normalarbeitszeitstunden des jeweiligen Abrechnungszeitraums einzugeben, so als würde nicht kurzgearbeitet werden.

Bei Teilzeitbeschäftigung sind die im Arbeitsvertrag vorgegebenen Normalarbeitszeitstunden als Berechnungsgrundlage heranzuziehen.

Bei Vollzeitbeschäftigung sind maximal die kollektivvertraglichen Normalarbeitszeitstunden als Berechnungsgrundlage heranzuziehen. Wenn kein Kollektivvertrag anwendbar ist, kommen die Bestimmungen des Arbeitszeitgesetzes zur Anwendung und es ist grundsätzlich von einer 40 Stunden-Woche auszugehen.

Beispiel: Regelt der Kollektivvertrag eine Normalarbeitszeit von 40 Wochenstunden und sind jedoch im Arbeitsvertrag 48 Wochenstunden vereinbart, so sind 40 Wochenstunden als Berechnungsgrundlage maßgeblich.

Sofern in Ihrem Unternehmen üblicherweise an Feiertagen nicht gearbeitet wird, sind die Feiertage in die Berechnung nicht einzubeziehen.

Beispiel: Bei einer 40-Stunden-Woche (Montag bis Freitag je 8 Stunden) ergeben sich unter Herausrechnung der Feiertage folgende Normalarbeitszeitstunden:

- · im Monat März 176 Normalarbeitszeitstunden (22 Arbeitstage x 8 Stunden);
- · im Monat April 168 Normalarbeitszeitstunden (21 Arbeitstage x 8 Stunden);
- im Monat Mai 152 Normalarbeitszeitstunden (19 Arbeitstage x 8 Stunden).

Beginnt oder endet der Abrechnungszeitraum innerhalb eines Kalendermonats, sind nur jene Stunden aufzusummieren, die in den Abrechnungszeitraum fallen.

Nicht zu inkludieren sind Zeiten von Elternkarenz, Bildungskarenz, Zivil- oder Präsenzdienst oder vergleichbare Zeiten. Beispiel: Der Kurzarbeitszeitraum beginnt am 1.4.2020. Die Elternkarenz der Arbeitnehmerin/des Arbeitnehmers endet am 14.5.2020. Die Anzahl der Normalarbeitszeitstunden vom 1.4.2020 bis zum 14.5.2020 sind hier nicht zu erfassen.

- Stunden, für die Ersatzleistungen gebühren:

 $0.00$ 

Stunden im Abrechnungszeitraum

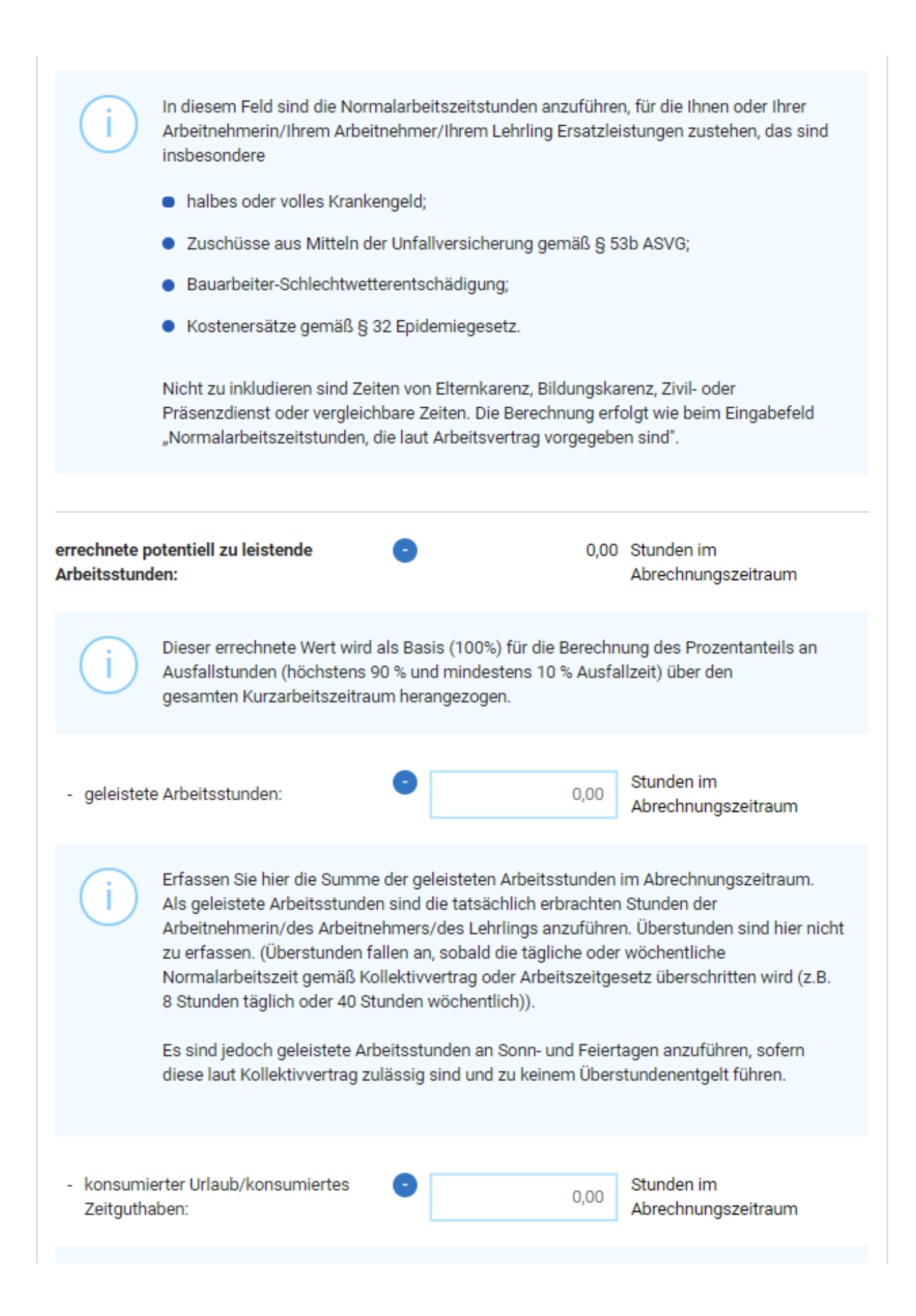

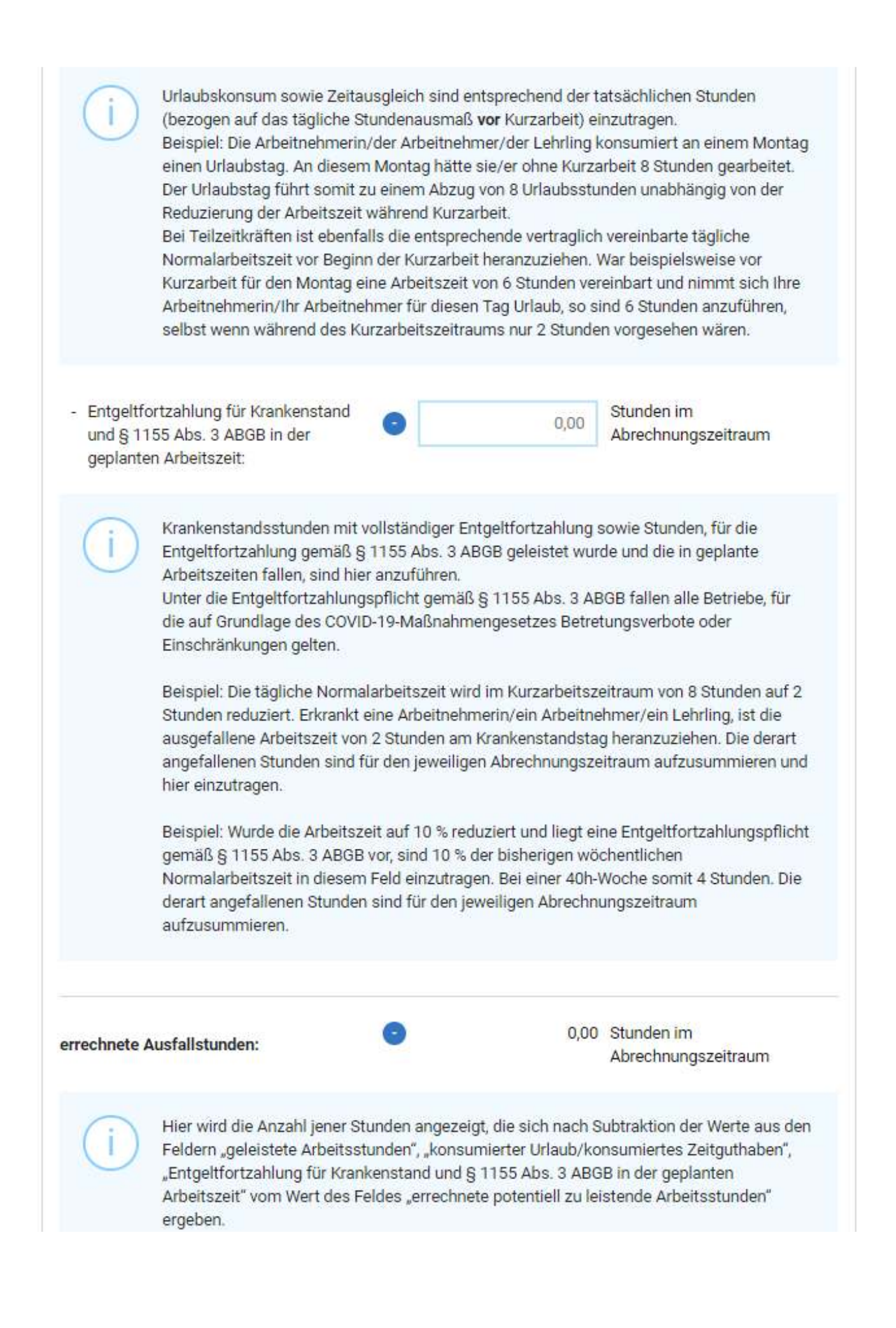

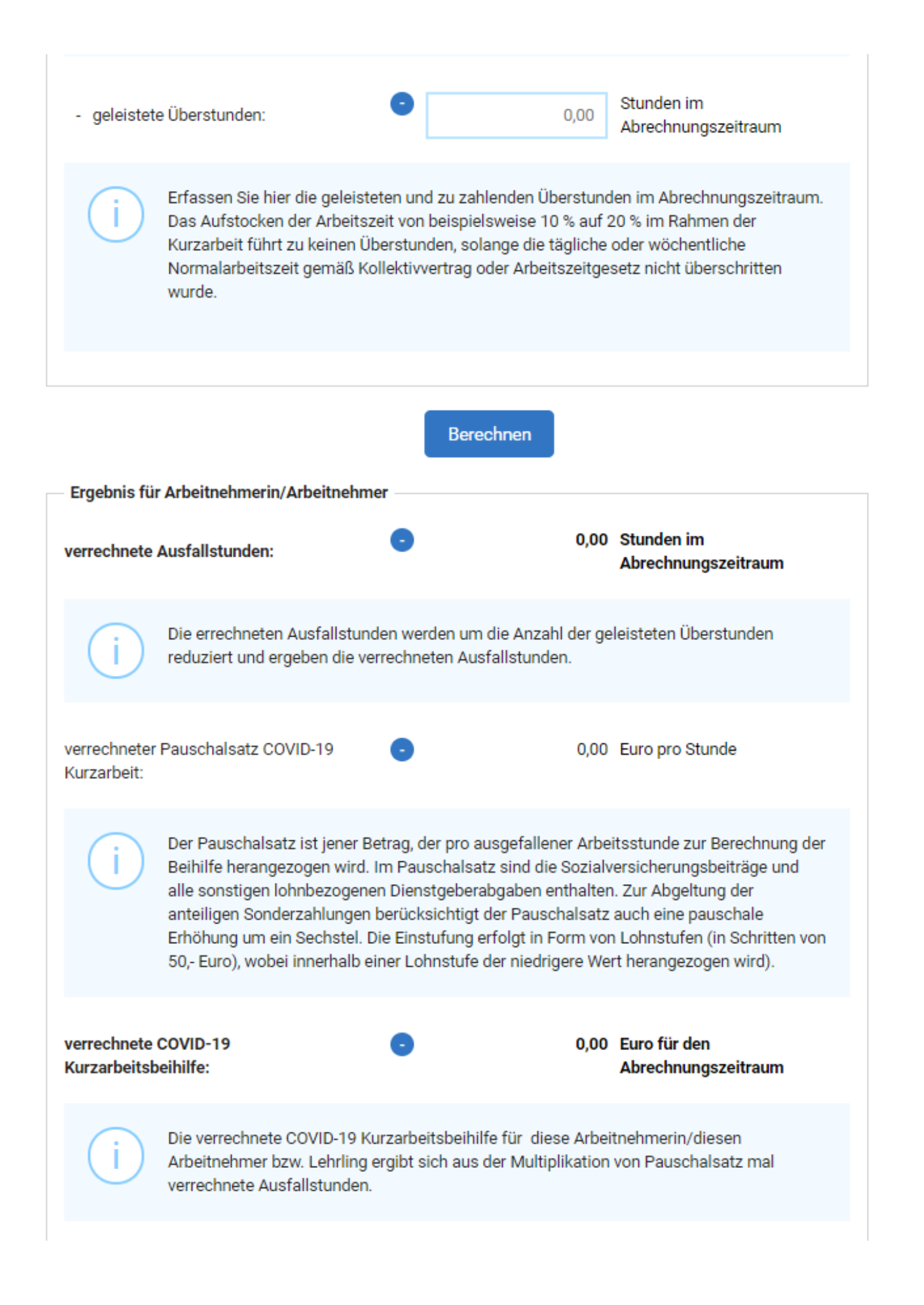

+ weitere Arbeitnehmerin/weiteren Arbeitnehmer hinzufügen

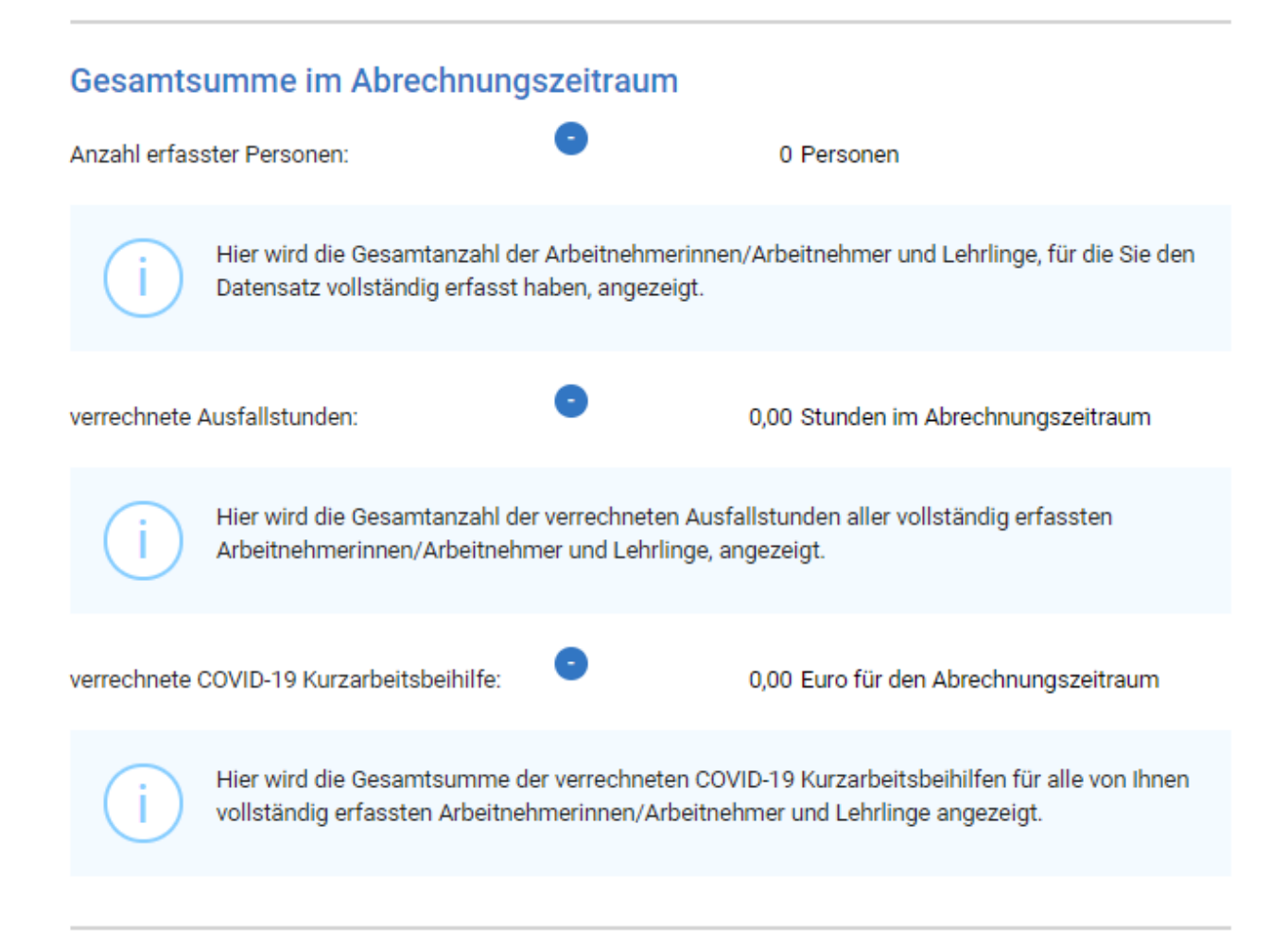

# Abrechnungsdatei im CSV-Format erstellen

Die generierte Abrechnungsdatei muss via eAMS-Konto für Unternehmen an das AMS übermittelt werden. Ändern Sie weder den generierten Dateinamen noch nachträglich die Inhalte der CSV-Datei, sonst können wir Ihre Abrechnung nicht weiterverarbeiten.

Sie können diese CSV-Datei im nächsten Monat in dieses Formular importieren, um die Daten wieder zu verwenden.

□ Ich bestätige, dass alle Daten vollständig und richtig sind. \*

□ Ich nehme zur Kenntnis, dass durch das Erstellen der Abrechnungsdatei noch keine Abrechnung erfolgt ist. Die Abrechnungsdatei muss erst via eAMS-Konto an das AMS übermittelt werden. \*

Speichern Sie die CSV-Datei auf Ihrem Computer ab. Durch Klick auf die Schaltfläche "CSV-Datei speichern" wird die Datei - sofern von Ihnen nicht anders angegeben - in Ihren Ordner "Downloads" gespeichert.

#### CSV-Datei speichern

Hier können Sie für Ihre persönliche Ablage zusätzlich eine PDF-Datei der Abrechnung erstellen:

PDF-Datei speichern

Weiter zu Ihrem eAMS-Konto für Unternehmen!

Bitte laden Sie die generierte CSV-Datei in Ihr @'eAMS-Konto für Unternehmen hoch und senden Sie diese als projektbezogene Nachricht an das AMS.

Seite drucken  $\Box$ 

Diese Seite wurde aktualisiert am: 17. April 2020

Wollen Sie einen Fehler melden?

Œ

# **Services und Leistungen des AMS**

Personal-Suche eAMS Konto Förderungen Formulare AMS Job App für Arbeitsuchende

# **Kontakt zum AMS**

Kontakt AMS Geschäftsstellen Bankverbindungen Ombudsstellen Forschung Medien

# **Regionale AMS-Seiten**

Wien Niederösterreich Burgenland Salzburg Oberösterreich **Tirol** Vorarlberg Steiermark Kärnten Österreichweit

# **Rechtliches**

Allgemeine Geschäftsbedingungen Impressum Datenschutz **AMS Richtlinien**